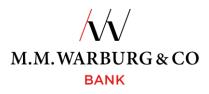

# **Onlinebanking - Userinformation**

You can access the M.M.Warburg & CO online banking via our website at

### www.mmwarburg.com

by clicking on the menu item Login Onlinebanking. The responsive design optimizes the site display for your mobile device.

#### Login

Enter your client number and personal identification number (PIN) and authenticate your login into the onlinebanking system by entering a TAN, such as the SecureMessaging app on the mobile phone or a TAN generator.

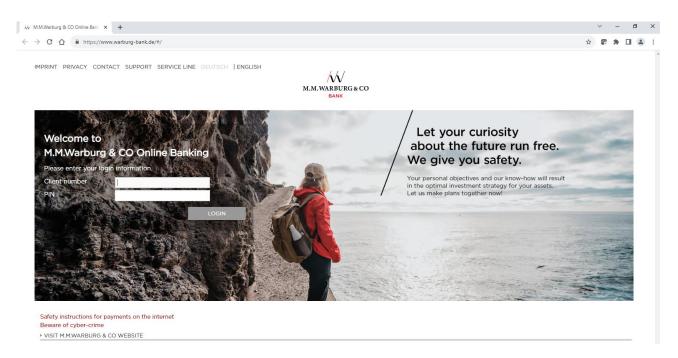

## The Website:

Current announcements, overview of the accounts and securities accounts as well as the current balances:

| Financial status     | Transfer             | Order history            | Securities account | Postbox |
|----------------------|----------------------|--------------------------|--------------------|---------|
| Account info  Orders | Securities account 🔻 | Postbox   Administration |                    |         |

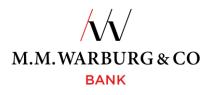

| Account ~                   | Account name ~               | Currency | V Current balance*)                 |
|-----------------------------|------------------------------|----------|-------------------------------------|
| DE62 2012 0100 1005 6543 21 | Kontokorrent Mustermann Hans | EUR      | 7,918.69                            |
| DE47 2012 0100 1015 6543 21 | Kontokorrent Mustermann Hans | EUR      | 971,993.20                          |
| DE18 2012 0100 1002 6543 21 | Kontokorrent Mustermann Hans | EUR      | 10,531.61                           |
| 0800654321                  | Depot Mustermann Hans        | EUR      | 42,671.60                           |
| DE68 2012 0100 1001 6543 21 | Kontokorrent Mustermann Hans | EUR      | 9,195.77 1                          |
|                             | Non booked statements        | EUR      | 9,695.77                            |
| Total                       |                              | EUR      | 1,042,310.87                        |
| Account ~                   | Account name ~               | Currency | <ul><li>Current balance*)</li></ul> |
| DE94 2012 0100 1016 6543 21 | Kontokorrent Mustermann Hans | USD      | 13,192.46                           |
| Total                       |                              |          | 13,192.46                           |

The order of the accounts can be configured individually by using the arrows.

Starting at the website you navigate to the functions.

## Account information

| Financial Status                                                     | Account Turnovers                                                                                                    | Credit Card Turnover                                                                                                    |
|----------------------------------------------------------------------|----------------------------------------------------------------------------------------------------|----------------------------------------------------------------------------------------------------|
| An overview of the balances of your accounts and securities accounts | Display of your transactions with<br>the possibility of various selections<br>and the offer to download files, for-<br>matted as PDF or CSV. | Having registered separately, we<br>offer the current credit card trans-<br>actions as well as the credit card<br>statements of the last 12 months |

## Orders

| Transfer                                                                       | Standing Order                                                 | Pending Orders                          | File Upload                                   | Order History                 |
|--------------------------------------------------------------------------------|----------------------------------------------------------------|-----------------------------------------|-----------------------------------------------|-------------------------------|
| Capture transfers,<br>collective transfers,<br>foreign payments                | Creation, modifica-<br>tion and deletion of<br>standing orders | Overview of the ad-<br>justed transfers | Upload of already<br>created payment<br>files | Overview of your transactions |
| Generation of tem-<br>plates, scheduled<br>payments and ex-<br>press transfers | Overview of the ex-<br>isting standing or-<br>ders             | Deletion of sched-<br>uled payments     | If required, also par-<br>tially signed       |                               |

We also offer the sections Base direct debit and Base coll. direct debit.

## **Securities Account**

| Portfolio                           | Asset Overview                                                                                                    |
|-------------------------------------|----------------------------------------------------------------------------------------------------|
| Overview of your securities account | With the asset overview we offer you an interactive view of your assets for the daily analysis of your portfolio. |

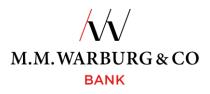

### Postbox

Your electronic postbox. In addition to your statements, we provide you with various documents as for example modifications/deletions of standing orders, current notifications and securities clearing. You can display, print or download all submitted correspondences for 720 days retroactively to save postage and time.

#### Administration

| Templates                                                     | PIN Administration                                                                                                    | TAN Administration                                                                                          |
|---------------------------------------------------------------|----------------------------------------------------------------------------------------------------|----------------------------------------------------------------------------------------------------|
| Creation/modification/deletion of templates for recurrent use | To change your PIN-Code for elec-<br>tronic banking                                                                                 | Overview of the selected TAN pro-<br>cedures                                                                |
| For execution them, please use the menu template "transfer"   | For blocking your PIN, please use<br>the menu "Block PIN". <b>Then un-</b><br><b>locking is not possible on your</b><br><b>own.</b> | In case of more than one TAN pro-<br>cedure, the desired one can be se-<br>lected in the security function. |

Do you have a new mobile number, a new phone and / or your SecureMessaging cannot be used as usual? Your access PIN for online banking or your TAN generator is blocked? Please contact our **Service Hotline**. You may reach our hotline daily between 6 a.m. and 10 p.m. toll free within Germany at:

#### 0800 72 33 982

## Internationally: +49 201 3101 370

Or by e-mail: service@mmwarburg-service.com

## **Blocking Hotline**

#### Within Germany (free of charge): 0800 588 78 25

Internationally: +49 201 3101 102